### **How to access exam papers on Figshare**

# **URL: [https://repository.uj.ac.za/exam\\_papers](https://repository.uj.ac.za/exam_papers)**

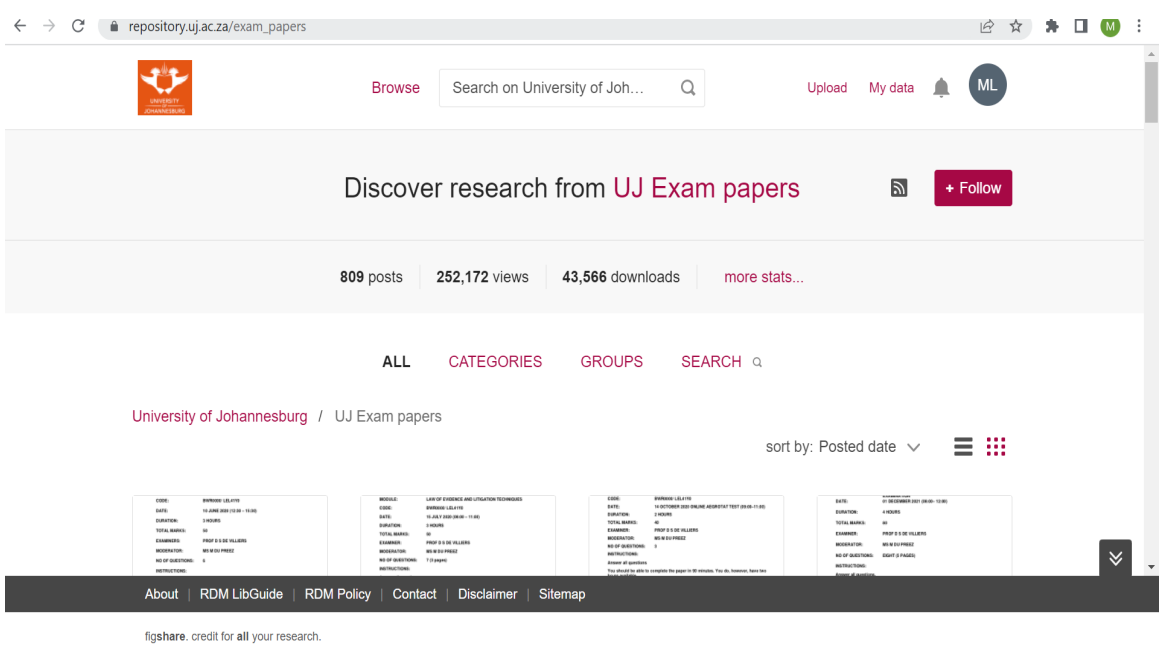

## This will land you to the overall exam papers that we have on site

# **Step 1:** Click search

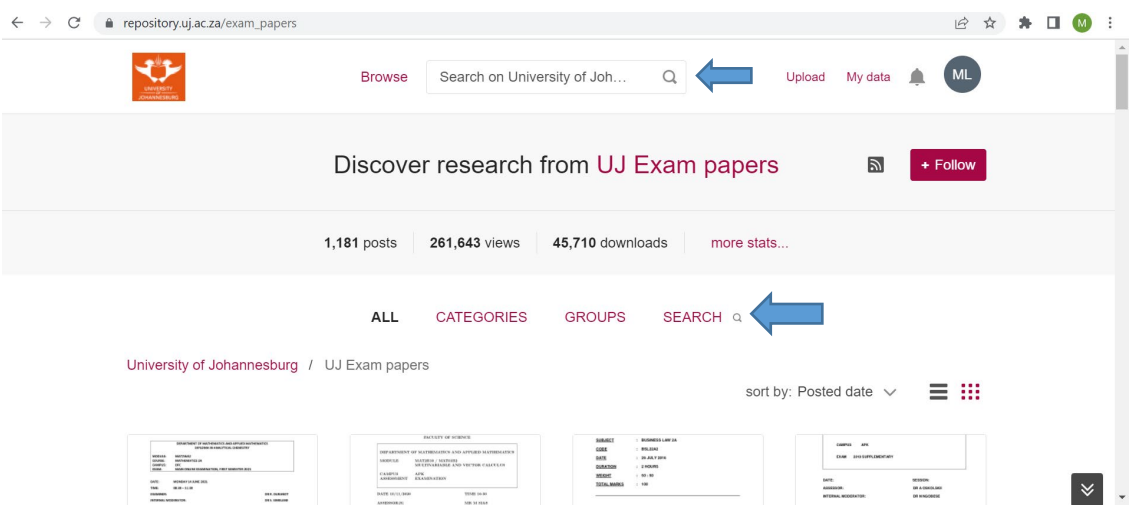

**Step 2:** Start searching for exam paper using either subject or course code e.g. Business Management 1A or Course code-PHS2B01

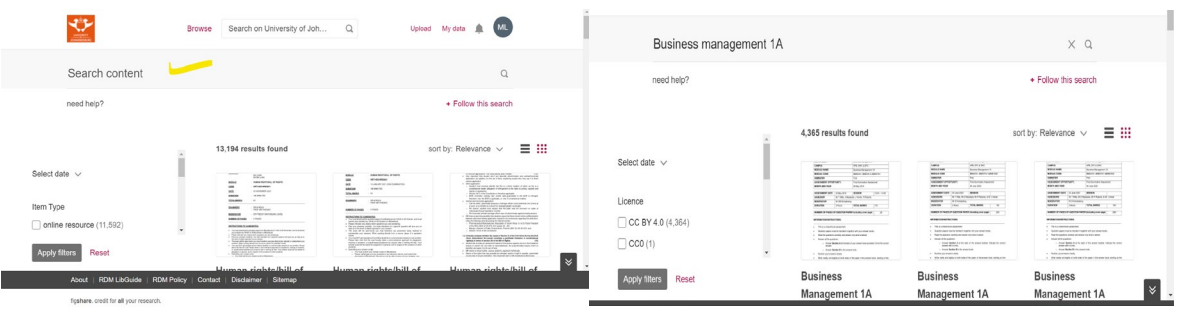

### **Step 3:** Once you see the results, you can sort by relevance or posted date to get the newest first.

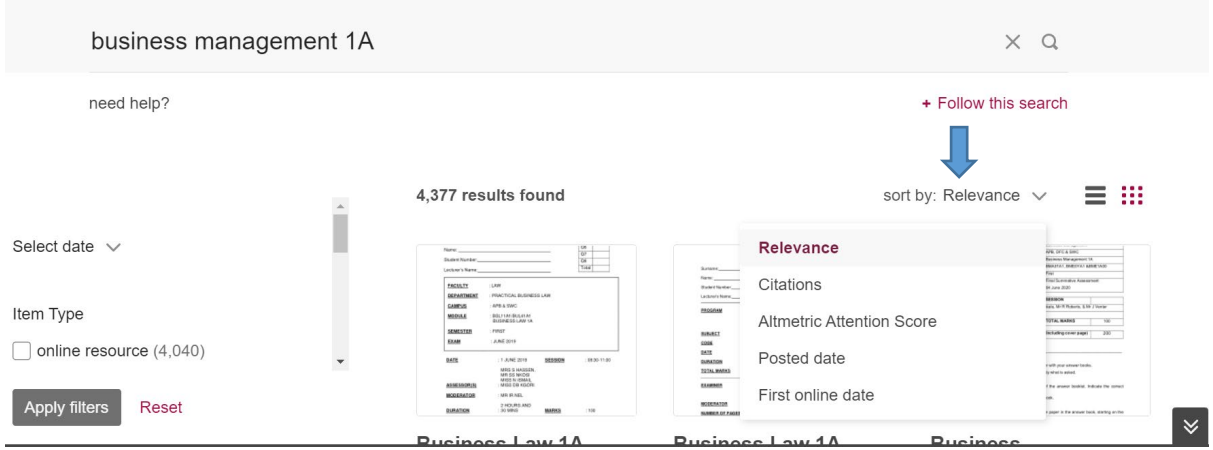

## **Contact us for further assistance**

Mr Kgona Matlakala

Email: kgonam@uj.ac.za

Tel: 011 559 4372